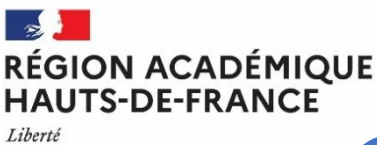

Égalité Fraternité

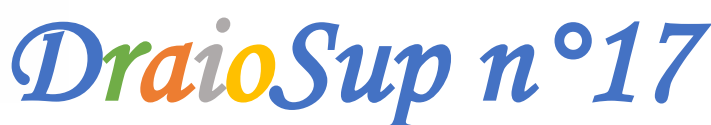

*Fin de procédure Parcoursup*

# Suivi des inscriptions administratives et places vacantes

**La procédure nationale de préinscription dans l'enseignement supérieur Parcoursup se termine le jeudi 14 septembre 2023,** les prochains jours seront donc consacrés dans les établissements aux inscriptions administratives et à l'optimisation du processus d'admission au sein des formations.

### Suivi des inscrits et des présents

Le cadre réglementaire définit les obligations des candidats en termes de délai d'inscription et celles des établissements en termes d'information à transmettre à Parcoursup concernant les places restées vacantes.

En effet, un certain nombre de candidats peuvent pendant l'été avoir renoncé à leur admission, soit parce qu'ils acceptent une autre formation en procédure complémentaire, soit parce qu'ils ont trouvé une autre solution hors Parcoursup et il convient de rendre visible sur la plateforme ces places à nouveau disponibles.

A cet effet, il est important que les formations réalisent le suivi des élèves présents via leur site de gestion depuis la rubrique « **Admission** - **Suivi des admissions** - **Liste des candidats appelés** » en cliquant sur le bouton « **Présent** ». Les candidats non présents pourront être démissionnés en rentrant dans leur dossier depuis la rubrique « **Admission** » ou « **PC** » en cliquant sur « **Non présent** ».

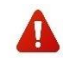

**Avant de démissionner un candidat, les formations doivent se mettre en relation avec ce dernier pour échanger avec lui et tenir compte de situations particulières**.

Vous pouvez consulter le guide « **L'inscription [administrative](https://services.dgesip.fr/fichiers/Fiche-_Inscriptions_administratives_2023.pdf) dans la phase d'admission Parcoursup** », également disponible dans votre rubrique « **Information** - **Documentation** - **Inscriptions administratives** ».

### Gestion des désistements

Depuis le lundi 4 septembre 2023 et jusqu'au jeudi 14 septembre 2023, la gestion des désistements (GDD) devient **manuelle** et relève de la compétence du chef d'établissement. De ce fait, si une place est libérée (suite à une démission volontaire, une non-inscription ou le constat d'une absence non justifiée à la rentrée), il appartient au chef d'établissement de la proposer au 1 er candidat en attente dans l'historique de sa liste, **en respectant l'ordre d'appel**.

Pour déclencher la proposition, il faut utiliser la fonctionnalité **« Faire une proposition »** via votre site de gestion, depuis la rubrique **« Admission - Suivi des admissions** - colonne **« Historique des vœux »**.

#### Bascule des places vacantes

L'objectif de la bascule des places **est d'optimiser le déroulement de la fin de la phase d'admission** en permettant de diminuer dans un groupe tout ou une partie des places non pourvues après épuisement de la liste d'attente, et d'attribuer le nombre de places dans un autre groupe de la même formation pour lequel il reste encore des candidats en attente.

La bascule des places n'est pas automatisée et le chef d'établissement doit en faire la demande via la rubrique **« Contact » de Parcoursup car elle nécessite une intervention de l'autorité [académique](https://www1.ac-lille.fr/media/24602/download) via la DRAIO.**

Consulter la DraioSup N°14 – Parcoursup 2023 – [Optimisation](https://www1.ac-lille.fr/media/24602/download) de la phase d'admission et préparation de la phase **[complémentaire.](https://www1.ac-lille.fr/media/24602/download)**

#### Phase complémentaire

Les formations (ou les groupes) qui disposent de places vacantes relèvent de la procédure complémentaire. **Les candidats peuvent formuler leur(s) vœu(x) en Phase Complémentaire jusqu'au mardi 12 septembre 23h59.** Les formations ont accès aux candidatures en cliquant sur « Nombre de dossiers à examiner » dans le tableau de suivi des Admissions.

Le délai de réponse à une candidature est de 8 jours maximum. Dans tous les cas, compte tenu de la fin de phase complémentaire, **le délai de réponse des formations aux candidatures en PC ne peut pas dépasser le 14** septembre 2023. En l'absence de décision du chef d'établissement à l'expiration du délai, le recteur de Région **académique** pourra prononcer l'admission des candidats dans la formation.

## Saisie des Rapports Publics

Dans sa [décision](https://www.legifrance.gouv.fr/affichTexte.do?cidTexte=JORFTEXT000041782007&dateTexte=&categorieLien=id) du 3 avril 2020, le Conseil Constitutionnel a confirmé la constitutionnalité du processus d'examen de dossiers de la procédure nationale de préinscription Parcoursup. Dans une logique de transparence, chaque établissement devra publier à l'issue de la procédure, les critères d'examen des candidatures en précisant, le cas échéant, dans quelle mesure des traitements algorithmiques ont été utilisés pour procéder à cet examen.

La publication du rapport est une source de sécurisation des décisions, l'absence de publication pouvant être invoquée dans un éventuel contentieux. Il est également un gage de transparence dont l'obligation est inscrite dans la charte de la procédure Parcoursup.

Le rapport saisi via l'interface du site de gestion Parcoursup, sera publié à l'issue de la procédure et sera consultable pour une année sur la plateforme. Le rapport devra également être publié sous un format exportable sur le site institutionnel de l'établissement qui porte les formations concernées.

Pour rappel, la publication du rapport n'est pas obligatoire pour les formations en apprentissage dans le seul cas où l'établissement a choisi de ne pas examiner les dossiers ou de les examiner mais sans ordonner les candidatures.

#### **Modalités pratiques :**

L'interface est ouverte depuis le vendredi 1<sup>er</sup> septembre et <u>la saisie en ligne devra être réalisée avant le vendredi 13</u> **octobre 2023, 23h59 depuis la rubrique « Paramétrage – rapport Public ».**

Des documents d'accompagnement sont disponibles dans la rubrique **« Documentation – Rapport Public »** de votre site de gestion :

> **Une note de cadrage « Rapport public [d'examen](https://services.dgesip.fr/fichiers/Note_de_cadrage_rapport_public_d_examen_des_voeux__mai_2023_.pdf) des vœux », Pas-à-Pas de saisie du tableau [synoptique](https://services.dgesip.fr/fichiers/Pas-a-pas_de_saisie_du_tableau_synoptique___rapport_d_examen_des_v_ux___2023.pdf) « Rapport d'examen des vœux » Cadre de saisie anticipée du tableau [synoptique](https://services.dgesip.fr/fichiers/Cadre_de_saisie_du_rapport_public_d_examen_des_voeux.docx) « Rapport d'examen des vœux »**

Afin de garantir la sécurité juridique de ces documents, il est important de vérifier sur le site de gestion, les informations actuellement présentes pour vous assurer que **l'identité du chef ou directeur de votre établissement et de ses éventuelles composantes sont correctement renseignées, et le cas échéant la mettre à jour, notamment lorsqu'une nouvelle nomination est intervenue entre la phase de paramétrage initiale et la fin de la procédure.**

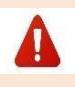

Cette mise à jour est importante et doit être faite au plus tôt, le rapport étant signé par le chef **d'établissement en place. En effet, pour les formations publiques en particulier, en cas de recours contentieux, la compétence du signataire de ces documents est systématiquement vérifiée par le juge administratif.**

Cette mise à jour se fait depuis votre site de gestion**, rubrique « Paramétrage – Etablissement – encadré chef d'établissement – Modifier »**